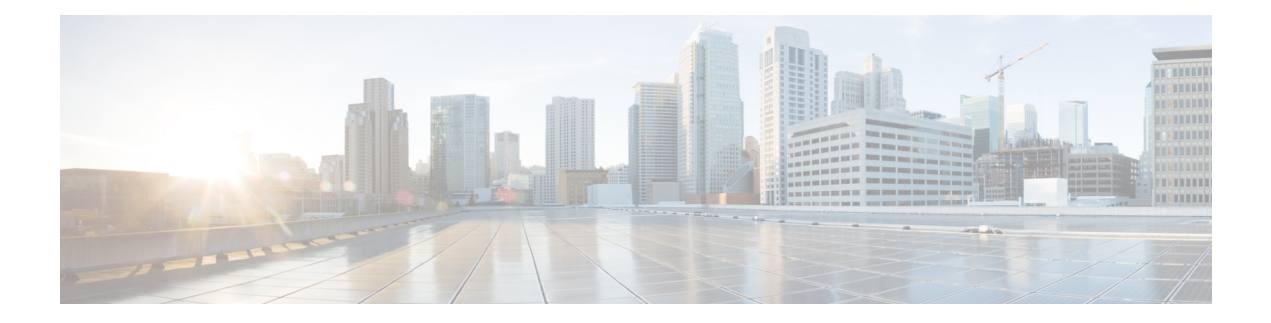

# **Multiple Cores**

This document describes the multiple cores in the Remote PHY system.

#### **Finding Feature Information**

Your software release may not support all the features that are documented in this module. For the latest feature information and caveats, see the release notes for your platform and software release. The Feature Information Table at the end of this document provides information about the documented features and lists the releases in which each feature is supported.

Use Cisco Feature Navigator to find information about the platform support and Cisco software image support. To access Cisco Feature Navigator, go to the link <http://tools.cisco.com/ITDIT/CFN/>. An account at the <http://www.cisco.com/> site is not required.

- Hardware [Compatibility](#page-0-0) Matrix for Cisco Smart PHY 7200, on page 1
- [Information](#page-1-0) about Multiple Cores, on page 2
- How to [Configure](#page-1-1) Multiple Cores, on page 2

# <span id="page-0-0"></span>**Hardware Compatibility Matrix for Cisco Smart PHY 7200**

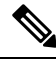

**Note**

Unless otherwise specified, the hardware components introduced in a given Cisco Smart PHY 7200 Software Release are supported in all subsequent releases.

**Table 1: Hardware Compatibility Matrix for the Cisco Smart PHY 7200**

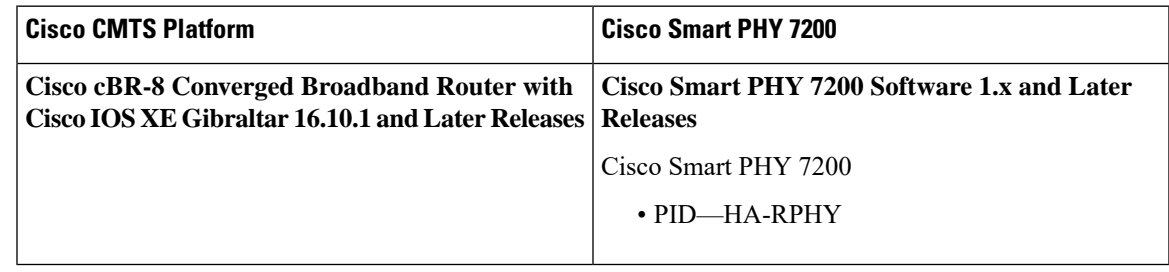

## <span id="page-1-0"></span>**Information about Multiple Cores**

The RPD can be managed by more than one CCAP core. An RPD is controlled by exactly one principal CCAP core and zero or more auxiliary CCAP core(s). Each CCAP core manages a subset of RPD resources, e.g., particular channels or RF ports.

Principal core is responsible for the configuration of common parameters for the RPD and for certain device management functions. Principal core can provide DOCSIS, video or OOB service. Auxiliary cores are responsible for providing video or OOB services. They are restricted to the resource set assigned to them by the principal core.

### **Restrictions for Multiple Cores Configuration**

The following restrictions are applicable to mutiple cores configuration:

- Maximum four cores are supported.
- DOCSIS controllers can only be configured to principal core, while video controllers can be configured to all cores.
- Only one core can be principal, the rest will be auxiliary.
- Principal core needs to be configured explicitly.
- At least one DOCSIS downstream controller and one upstream controller are needed for principal core.
- No upstream controller for auxiliary core and at least one downstream controller is needed for auxiliary core.
- Only single CMTS is supported.
- No downstram frequency and channel id overlap is allowed for all the cores.

## <span id="page-1-1"></span>**How to Configure Multiple Cores**

This section describes how to configure multiple cores on Cisco cBR-8.

#### **Configuring Multiple Cores**

To configure the multiple cores, follow the example below:

```
Router(config)# cable rpd sjc_block22 /* unique name for each rpd */
Router(config-rpd)# description rpd for sjc block 22
Router(config-rpd)# identifier 1122.3344.5566 /* unique id for each rpd.*/
Router(config-rpd)# rpd-ds 0 power-level 5 /* DS max-carrier and power-level info */
Router(config-rpd)# rpd-ds 0 dedicated-cw-tone cw1 /* DS pilot tone info */
Router(config-rpd)# core-interface Te3/1/0 /* Core side interface (D-PIC interface) for
services below */
Router(config-rpd-core)# principal \prime* Specify the principal core */
Router(config-rpd-core)# rpd-ds 0 controller downstream-cable 3/0/0 profile 100 /* DS docsis
channel config*/
Router(config-rpd-core)# rpd-ds 0 controller downstream-cable 3/0/1 profile 200 /* DS docsis
channel config*/
```
Ш

```
Router(config-rpd-core)# rpd-ds 0 downstream-cable 3/0/2 profile 300 /* DS video channel
config*/
Router(config-rpd-core)# rpd-ds 0 downstream-cable 3/0/3 profile 400 /* DS video channel
config*/
Router(config-rpd-core)# rpd-us 0 upstream-cable 3/0/0 profile 101 /* US 0 docsis channel
config*/
Router(config-rpd-core)# rpd-us 1 upstream-cable 3/0/1 profile 101 /* US 1 docsis channel
config*/
Router(config-rpd-core)# depi depi rpd block22 /* RPD DEPI configuration.*/
Router(config-rpd-core)# exit
Router(config-rpd)# core-interface Te9/1/1 /* Support multiple core-interface for cases
such as video is using separate LC*/
Router(config-rpd-core)# rpd-ds 0 downstream-cable 9/0/1 profile 200 /* DS video channel
config*/
Router(config-rpd-core)# depi depi rpd block22 /* RPD DEPI configuration.*/
Router(config-rpd-core)# exit
Router(config-rpd)# r-dti 1
Router(config-rpd)# rpd-event profile 0
Router(config-rpd)# rpd-55d1-us-event profile 0
```
### **Verifying Multiple Cores Configuration**

To display the information of the principal and auxiliary cores, use the **show cable rpd** command as shown in the example below:

#### Router# **show cable rpd** MAC Address IP Address I/F State Role HA Name 0004.9f00.0907 120.100.2.20 Te1/1/6 online Pri Act node<br>0004.9f00.0907 120.100.2.20 Te1/1/0 online Aux Act node<br>0004.9f00.0907 120.100.2.20 Te1/1/1 online Aux Act node 0004.9f00.0907 120.100.2.20 Te1/1/0 online Aux Act node 0004.9f00.0907 120.100.2.20 Te1/1/1 online Aux Act node 0004.9f00.0907 120.100.2.20 Te1/1/2 online Aux Act node

**Note** Only the active cores are displayed, stand-by cores are hidden.

 $\mathbf I$